Firmware version 1.1.0 for the Grandmother contains a number of new features as well as some bug fixes.

### **HOW TO UPDATE YOUR FIRMWARE**

**1.** Connect a USB cable from Grandmother to your computer.

**2.** Open your SysEx sending software. *NOTE: We recommend downloading Bome SendSX for Windows or SysEx Librarian for Mac.*

**3.** In the SysEx software, select Grandmother as your MIDI output device. *NOTE: In SysEx Librarian, this is located in the drop-down menu at the top of the application window. In Bome SendSX, this is located in the MIDI OUT menu on the menu bar.*

**4.** Select the SysEx file "Grandmother\_FIRMWARE\_INVALIDATE.syx" included with this download and click Send. On the Grandmother, the Arp Rate LED will start blinking red/green.

**5.** In the SysEx sending software, re-select Grandmother as your MIDI output device (Grandmother reboots and needs to be re-selected after INVALIDATE).

**6.** Select the SysEx file "Grandmother\_FIRMWARE\_ERASE.syx" included with this download and click Send. On the Grandmother, the Arp Rate LED will blink red three times then blink green steadily. Grandmother is now ready for new firmware.

**7.** Select the new firmware file "Grandmother\_Firmware\_v1\_1\_0.syx" included with this download and click Send. The Grandmother Arp Rate LED will blink yellow-orange while receiving.

**8.** You're done! Grandmother will reboot to the new firmware when done.

### **TROUBLESHOOTING**

If the Grandmother Arp Rate LED is still blinking yellow-orange after the firmware has finished sending, or if the Arp Rate LED stops blinking and the unit does not reboot automatically once firmware has finished sending, you should try again.

Turn the Grandmother power off and on again, disconnect and reconnect the USB cable, and then start over at step 1.

You can retry as many times as necessary and it will not hurt the hardware. If it doesn't work after two or three tries, you should contact Moog Technical Support for further assistance.

### **If you have any questions or trouble with your update please contact techsupport@moogmusic.com.**

### **CHANGES SINCE V1.0.6:**

- Synchronization and Timing Engine update Analog Clock in/out and MIDI Clock all remain tightly in phase now, eliminating the possibility of drift between these clocks which was present in earlier firmware.
- New Behavior: **HOLD** button acts like a Sustain Pedal (KB Hold) when Arp/Seq is not running.
- The default setting for CLOCK INPUT PPQN and CLOCK OUTPUT PPQN was changed from expecting/outputting a clock every 8th note, to expecting/outputting a clock every 16th note (changed from 2 PPQN to 4 PPQN).
- Arp/Sequencer Gate Length can be adjusted using MIDI CC 106. Value 64 = 50% gate length (default).
- External Analog Clock overrides MIDI Sync.
- Added Arp/Seq Swing parameter (MIDI CC 14; global param ID 22).
- Added Multi-Trig parameter (MIDI CC 95).
- Arp/Seq **PLAY** button does not output MIDI CC 73 (can still respond to it if necessary). *• Improves compatibility with other Grandmother/Matriarchs.*
	-
- Changed MIDI Clock Output default setting to "Off".
- Can now edit global parameters via MIDI SysEx messages (documented below).
- This also exposed a number of previously-hidden parameters which can now be edited.

#### **NEW GLOBAL PARAMETERS & FUNCTIONS AVAILABLE FROM THE KEYBOARD** In GLOBAL EDIT mode:

- **1.8** Multi Trig (off,on)
- **2.2** MIDI OUT Filter Panel Knobs (off, on)
- **2.3** MIDI OUT Filter Pitch/Mod Wheels (off, on)
- **2.4** MIDI OUT Filter Keys (off, on)
- **3.1** Reset Global Settings (function)
- **3.2** Show Firmware Version (function)

### **GLOBAL SETTINGS**

To access Grandmother's Global Settings, simultaneously press and hold the **HOLD** button (on the Left-Hand Controller) and **SYNC** button (in Oscillator 1) until the **SYNC** button begins to blink. Now you can use the keyboard commands listed below to make any needed changes to the Global Settings. The **SYNC** button will continue to blink a number of times to indicate which Global Setting is currently selected. When you have finished making any changes, simply press the **SYNC** button to exit the Global Settings edit mode.

*TIP: You can also double-tap your Global Settings selection on a white key to update a setting and exit the edit mode.*

*NOTE: Global Settings are retained even when the power has been turned off.*

For information on advanced Global Settings visit www.moogmusic.com/grandmother.

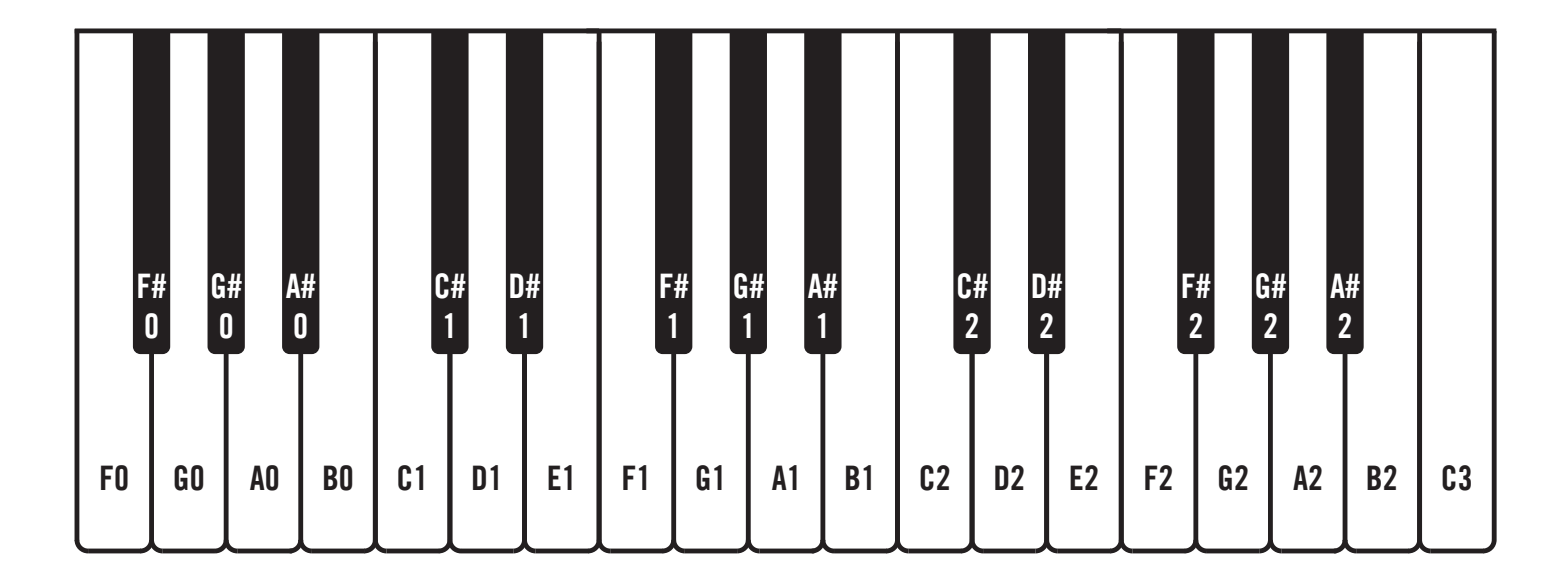

### **HERE'S HOW IT WORKS**

Global Settings are organized in groups of ten. An individual parameter in the chosen group is selected using one of the lower 10 black keys, starting with **F#0**. The white keys, starting with **F0**, are used to set the value of the chosen parameter. The first 10 parameters are in the default group, and no group selection is required. Additional groups are selected using one of the upper black keys, starting with **F#2**. To access these additional parameters, hold down a Group Select key while pressing the individual Parameter Select key.

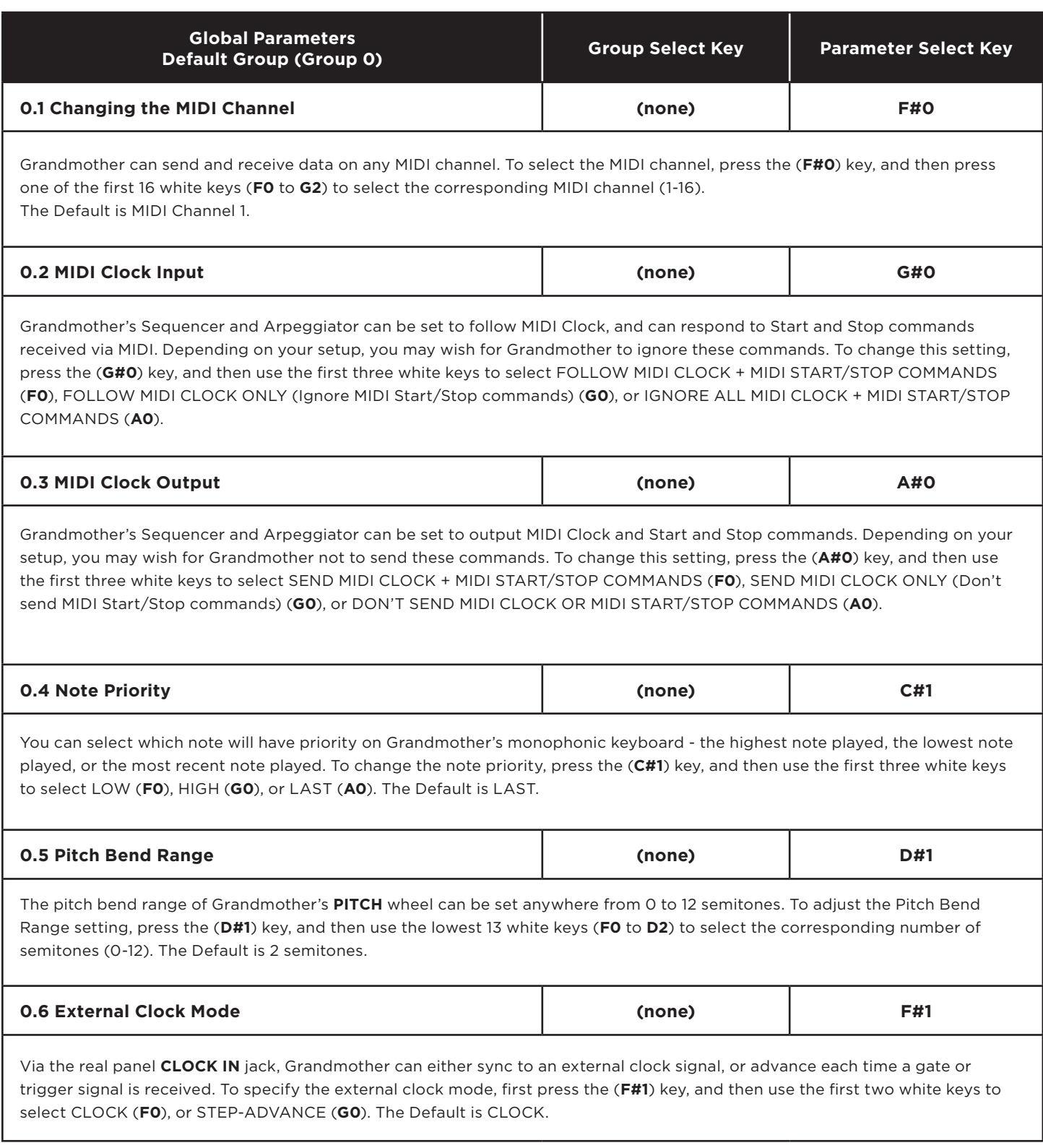

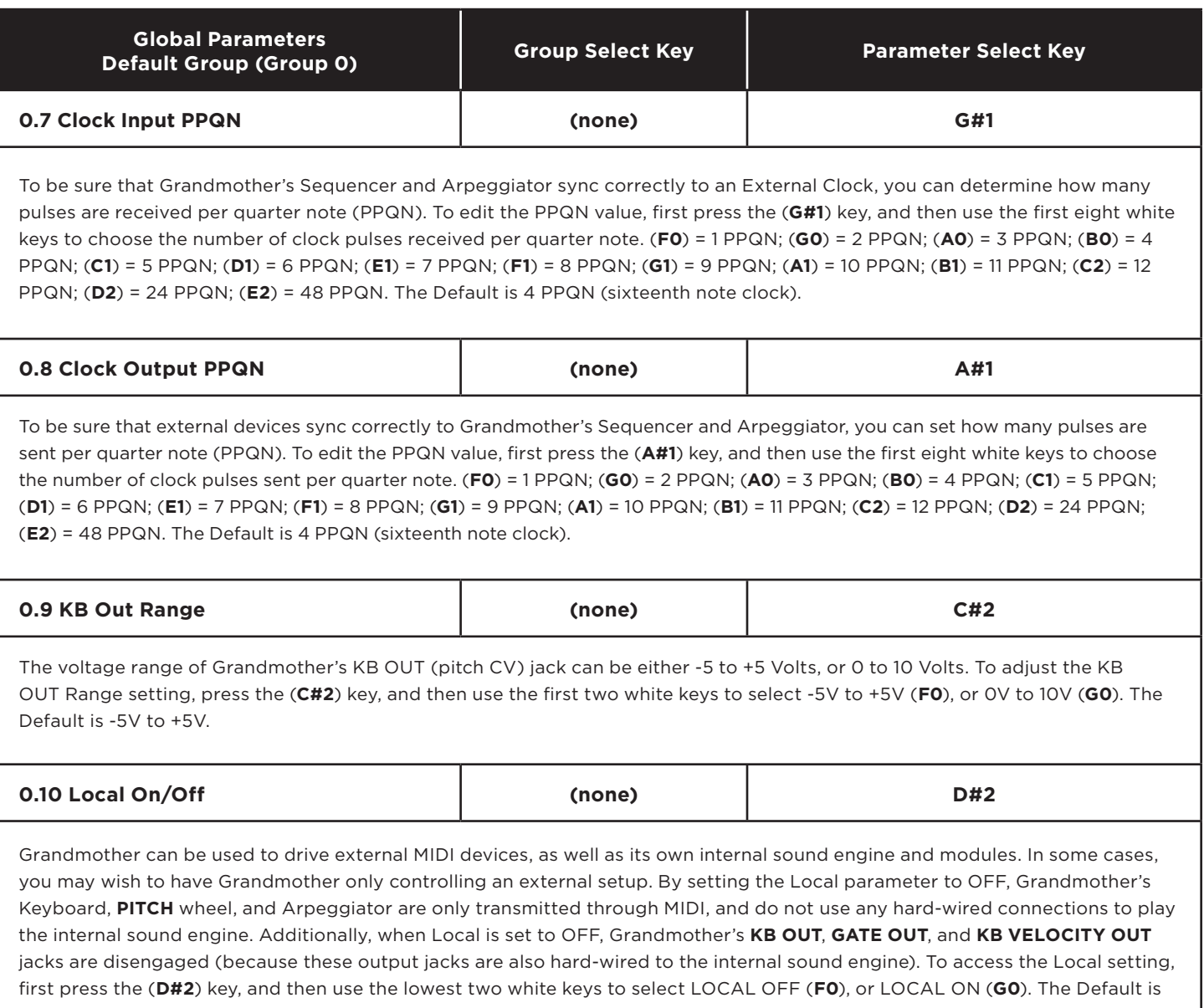

Local ON.

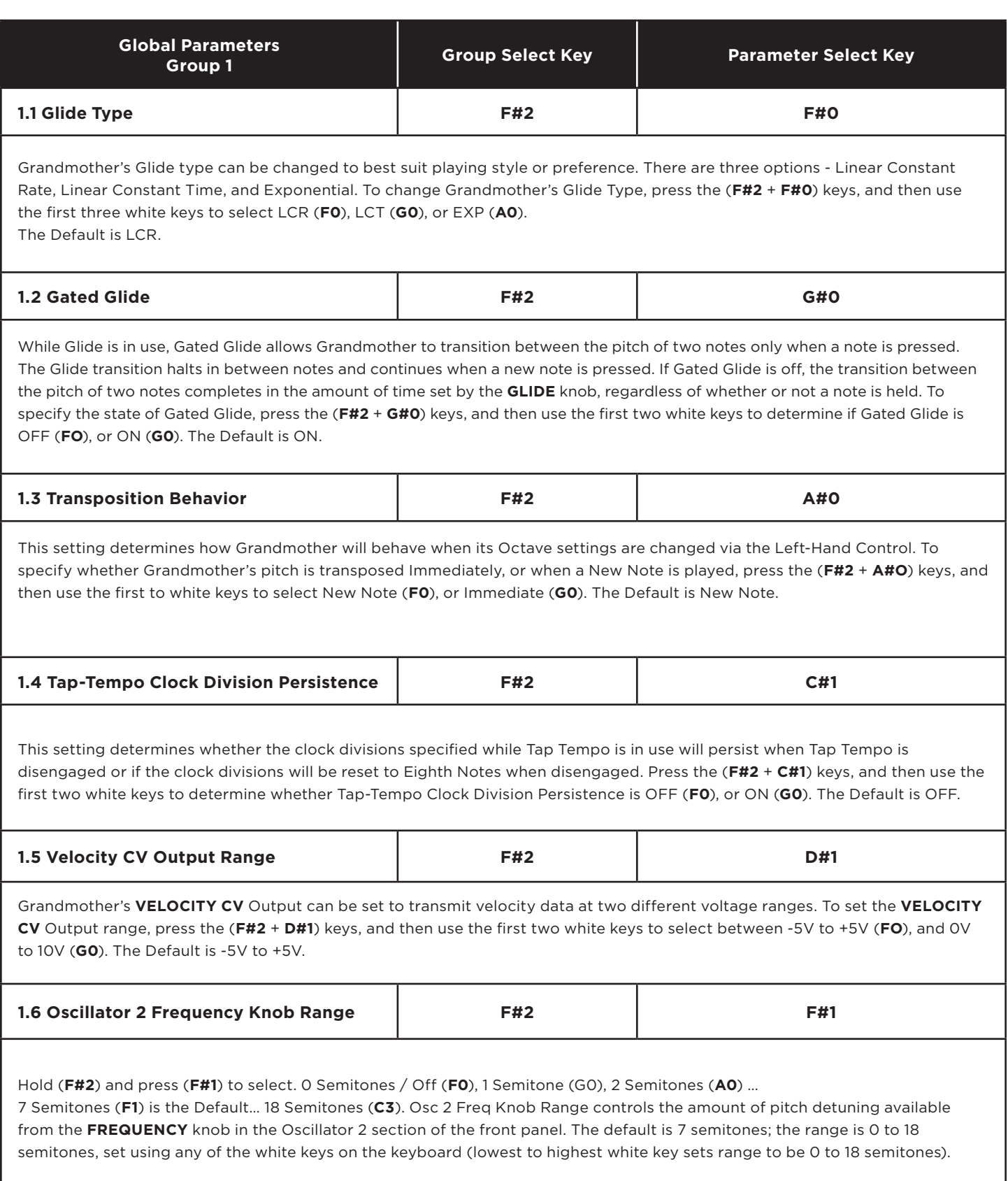

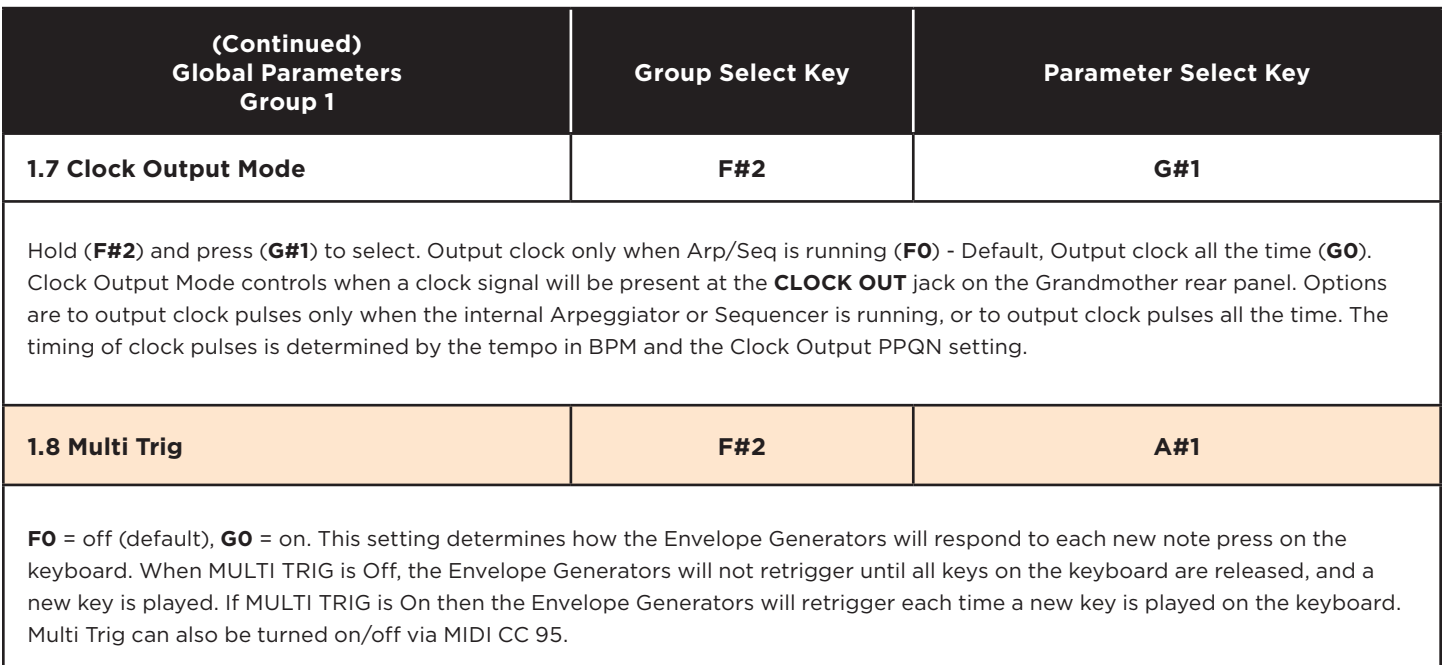

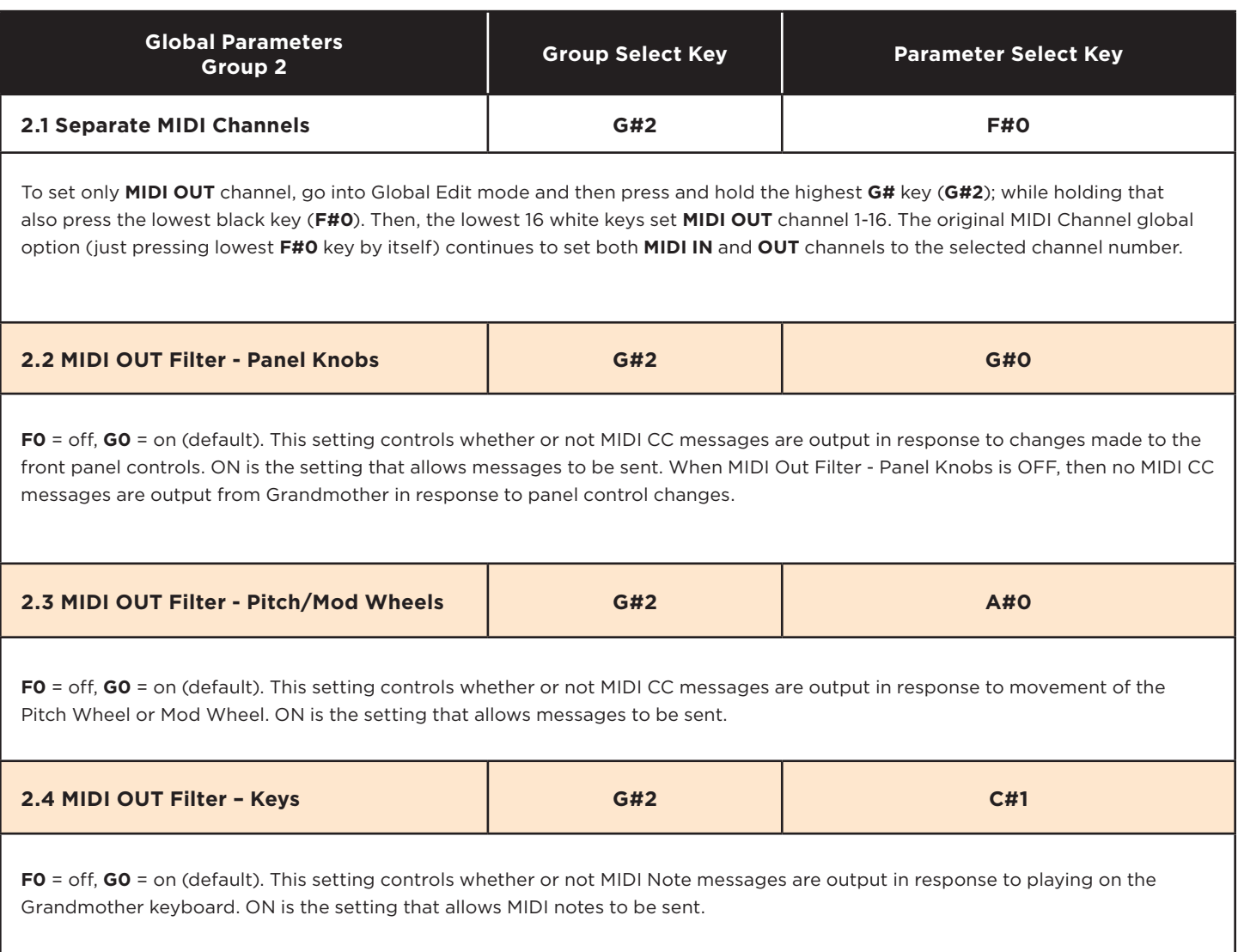

## **FUNCTIONS WITHIN THE GLOBAL EDIT MODE**

This firmware version introduces a couple of useful functions which are launched from within the Global Edit system. They are selected like other global parameters, but the functions activate immediately upon being selected, since there is no need to set any additional parameter value for them.

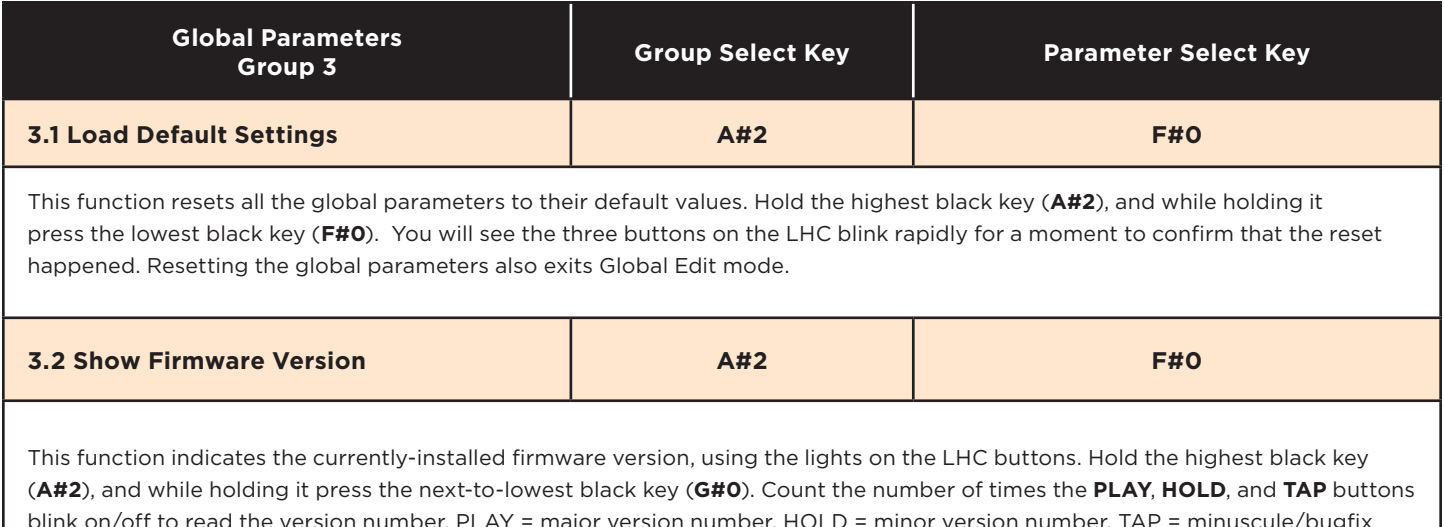

blink on/off to read the version number. PLAY = major version number, HOLD = minor version number, TAP = minuscule/bugfix version number. Example: this version, v1.1.0: **PLAY** button blinks one time, then **HOLD** button blinks one time, then **TAP** button blinks zero times (does not light at all).

## **EDITING PARAMETERS USING MIDI SYSEX MESSAGES**

You can edit the global and some panel parameters using MIDI System Exclusive (SysEx) messages. The template for these SysEx messages is shown below.

### **TO SET A PARAMETER TO A VALUE:**

F0 04 16 23 [Parameter ID], [value MSB], [value LSB], 00 00 00 00 00 00 00 00 [Unit ID] F7

- Values above are shown in hexadecimal format.
- If the intended parameter value is less than 128, then [value MSB] is 0 and [value LSB] is the intended parameter value. If the intended parameter value is 128 or higher, then the value MSB is the intended value divided by 128, and the value LSB is the remainder (intended value modulo 128).
- The Unit ID byte must be set to match the Unit ID of the synth you want to edit (all synths are set to Unit ID 0 by default; this value will be 0 unless you change it) or set the Unit ID value to 0x7F to address any Unit ID, or multiple units with different IDs sharing the same MIDI port.
	- *Note*: *The byte before Unit ID (byte 14 if counting from F0 = 0) must be set to zero or the message will be ignored. This is because the same kind of SysEx message is output by the unit in reply to a request to get the value of a parameter (see below). Replies output by the unit have the byte before Unit ID set to 1, to avoid getting stuck in a MIDI feedback loop if these messages are echoed back to the unit.*

### **TO REQUEST A PARAMETER VALUE:**

### F0 04 16 3E [Parameter ID] 00 00 00 00 00 00 00 00 00 00 [Unit ID] F7

- Values above are shown in hexadecimal format.
- Unit ID must match the Unit ID of the Grandmother, or set Unit ID = 7F (all).
- Grandmother will reply with a "set parameter" SysEx message for the requested Parameter ID with its current value, with the byte before the Unit ID (byte 14 if counting from F0 = 0) set to 1 to indicate that the message is a reply coming from Grandmother.

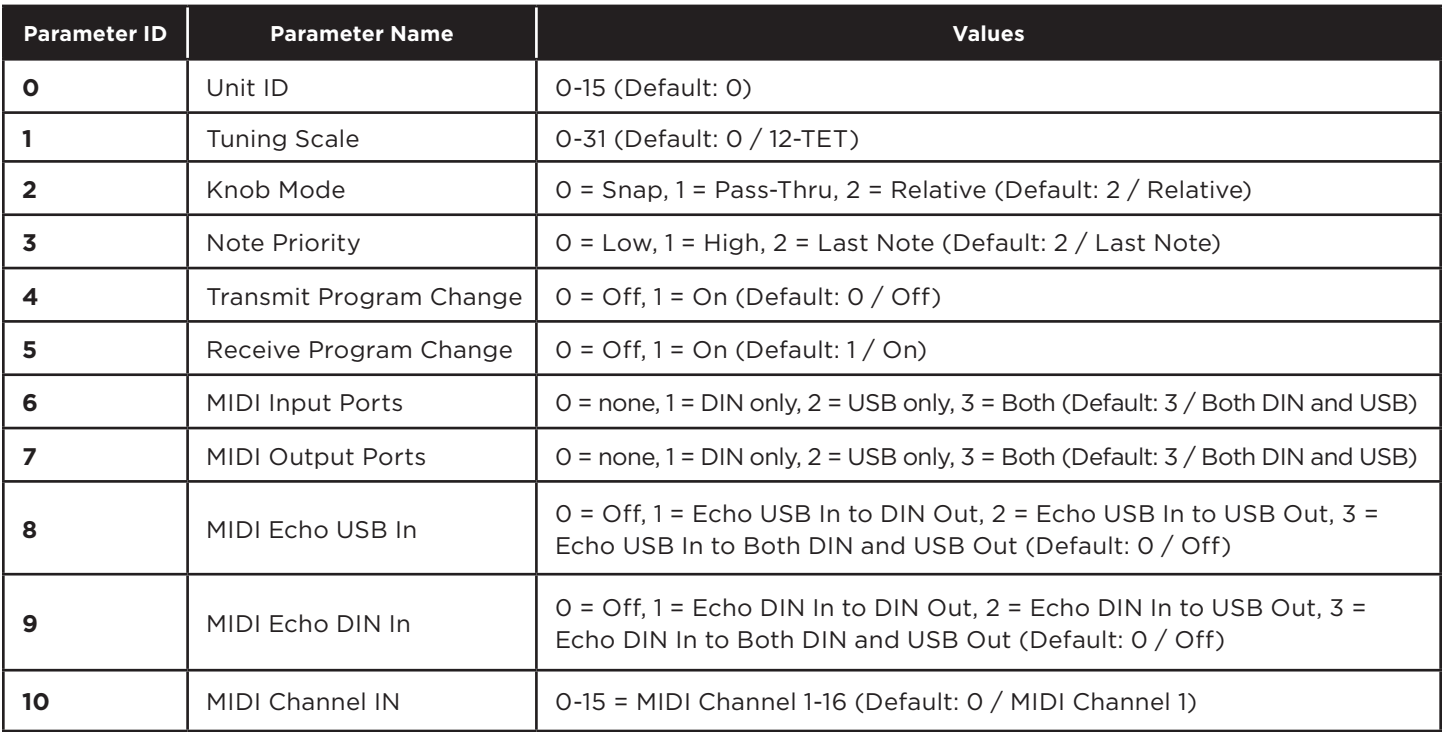

### Global parameters for sysex editing (values below are shown in decimal format):

Global parameters for sysex editing (cont'd):

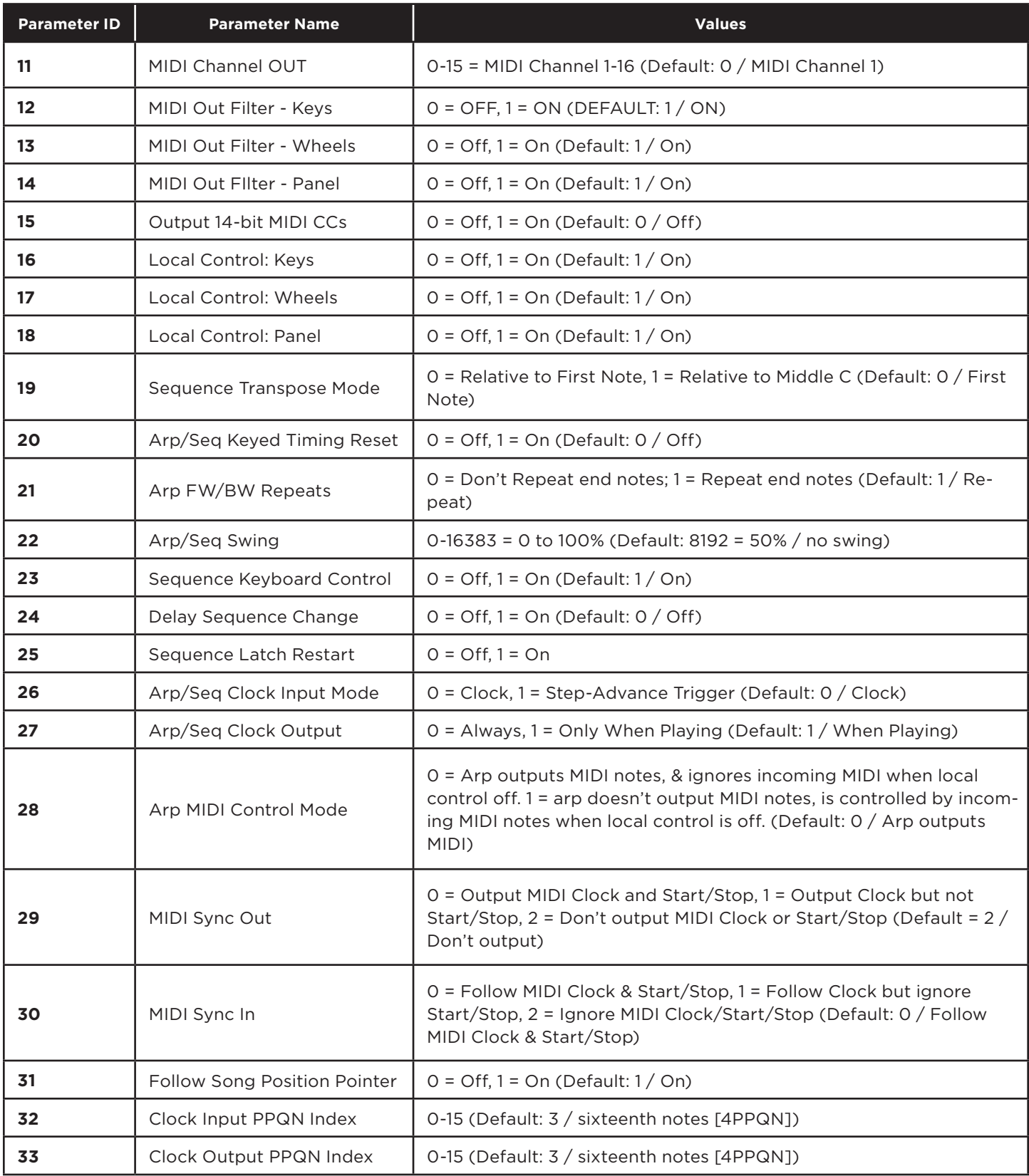

Global parameters for sysex editing (cont'd):

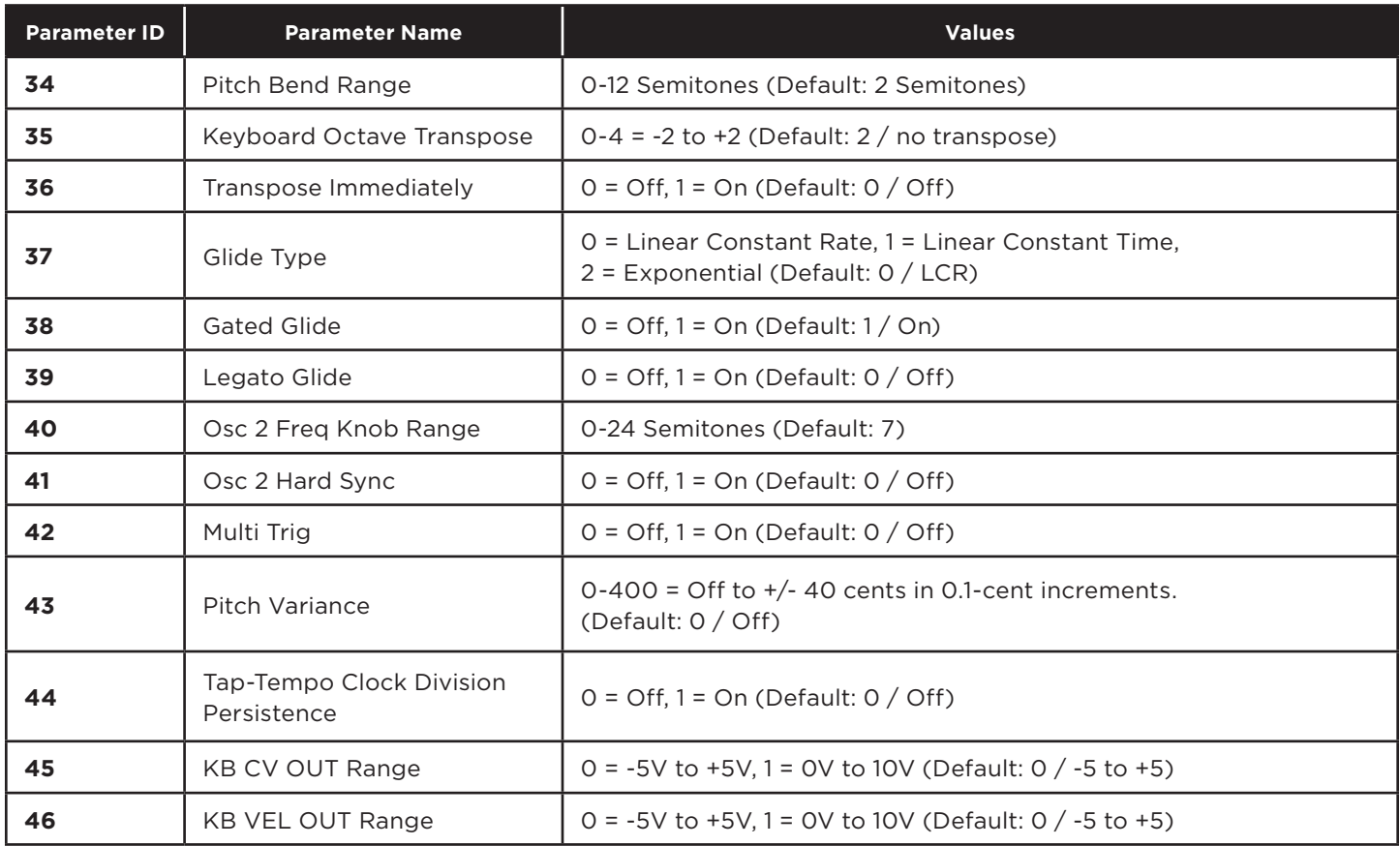